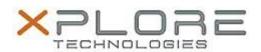

# Xplore Technologies Software Release Note

| Name                             | Tablet Center               |
|----------------------------------|-----------------------------|
| File Name                        | MCTabCtrSetup-1.4.0.5.zip   |
| Release Date                     | September 13, 2016          |
| This Version                     | 1.4.0.5                     |
| Replaces<br>Version              | All previous versions       |
| Intended Users                   | C5m and F5m users           |
| Intended<br>Product              | C5m and F5m Tablet PCs ONLY |
| File Size                        | 1 MB                        |
| Supported<br>Operating<br>System | Windows 8.1, Windows 10     |

#### Fixes in this Release

Removed Sensor page to prevent system lockup due to hardware compass calibration

### What's New In This Release

N/A

#### **Known Issues and Limitations**

N/A

## **Installation and Configuration Instructions**

#### To install Motion Tablet Center 1.4.0.5, perform the following steps:

- 1. Uninstall any previous versions in Control Panel > Uninstall a program.
- 2. Download the update and save to the directory location of your choice.
- 3. Unzip the file to a location on your local drive.
- 4. Double-click the installer executable (.exe file) and follow the prompts.

## Licensing

Refer to your applicable end-user licensing agreement for usage terms.